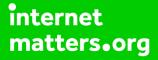

# Parental controls guide

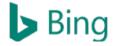

### **Parental Controls information**

#### Type of guide

Entertainment & Search engines

#### **Features and Benefits**

SafeSearch can help you block inappropriate or explicit images from your Bing Search results. The SafeSearch filter isn't 100% accurate, but it helps you avoid most violent and adult content.

#### What specific content can I restrict?

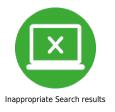

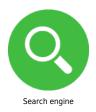

#### What do I need?

Nothing.

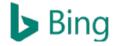

### Step by step guide

1

While on your browser go to bing.com and click the 'Settings' button at the top.

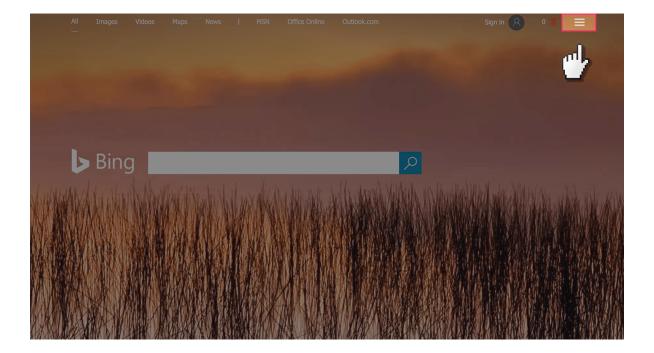

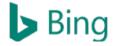

### Step by step guide

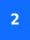

Select 'Settings' and then 'more'.

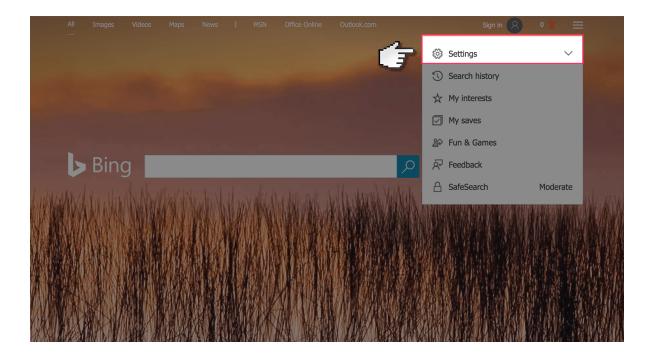

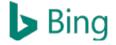

### Step by step guide

<sup>3</sup> On the SafeSearch section make sure it's set to strict and then click 'Save' at the bottom. If it's still showing adult content you should contact Bing directly to notify them.

| Search the web |                                                                                                    |                                                                                                    |   |
|----------------|----------------------------------------------------------------------------------------------------|----------------------------------------------------------------------------------------------------|---|
| Settings       |                                                                                                    |                                                                                                    |   |
|                | SEARCH                                                                                                    |                                                                                                    | _ |
|                | SafeSearch                                                                                                    | Strict     Filter out adult text, images, and videos from your search results.     Modorate     Filter adult images and videos but not text from your search |   |
|                |                                                                                                    | results. Off Don't filter adult content from your search results. Still seeing inappropriate content?                                                        |   |
|                | Location<br>Enter your city and state or postal<br>code. We use your location to show<br>you more relevant search results. | City, State / Zipcode<br>Example: Des Moines, IA or 50301                                                                                                    |   |
|                | Search suggestions                                                                                                    | See search suggestions as you type                                                                                                    |   |
|                | Results                                                                                                    | Show this many results on each page                                                                                                    |   |
|                |                                                                                                    | <ul> <li>Open links from search results in a new tab or window</li> <li>Open links from news results in a new tab or window</li> </ul>                       |   |
|                | COUNTRY/REGION                                                                                                    |                                                                                                    |   |
|                | LANGUAGE                                                                                                    |                                                                                                    |   |
|                | PERSONALIZATION                                                                                                    |                                                                                                    |   |
|                | 2                                                                                                    | Save                                                                                                    |   |
|                | 7                                                                                                    | Cancel                                                                                                    |   |
|                |                                                                                                    | Use default settings                                                                                                    |   |
|                |                                                                                                    |                                                                                                    |   |